## Nexus 9000和UCS伺服器之間的LACP Ī

### 目錄

簡介 必要條件 需求 採用元件 問題 解決方案

# 簡介

本檔案介紹如何在Nexus 9000和整合運算系統(UCS)伺服器之間形成連結彙總控制通訊協定 (LACP)連線埠通道。

## 必要條件

#### 需求

本文件沒有特定需求。

#### 採用元件

本文中的資訊係根據以下軟體和硬體版本:

- 執行6.1(2)I(3)3a版的Nexus 9300
- UCS C240 M3系列伺服器(執行思科整合式管理控制器(CIMC)版本2.0(3f))
- Cisco虛擬介面卡(VIC)版本1225
- Red Hat Enterprise Linux版本7.0

本文中的資訊是根據特定實驗室環境內的裝置所建立。文中使用到的所有裝置皆從已清除(預設 )的組態來啟動。如果您的網路正在作用,請確保您已瞭解任何指令可能造成的影響。

### 問題

Nexus 9000無法與UCS伺服器形成LACP埠通道。如果埠通道上未配置lacp suspend-individual,則 它進入I狀態。如果未配置,則由於沒有LACP資料單元(LACPDU)而暫停埠。

Nexus 9000上的LACPDU介面計數器顯示傳輸(Tx)計數器遞增,但接收(Rx)計數器不遞增。

以下是在Nexus 9000上配置接入埠並禁用LACP suspend-individual的方法:

interface port-channel1019 switchport access vlan 4 no lacp suspend-individual

interface Ethernet1/19 description csm-b-ceph-001 switchport access vlan 4 spanning-tree port type edge spanning-tree bpduguard enable spanning-tree guard root channel-group 1019 mode active 這還可以配置為中繼邊緣埠;不過,情況並無不同:

Nexus9396X-2# **show port-c sum** Flags: D - Down P - Up in port-channel (members) I - Individual H - Hot-standby (LACP only) s - Suspended r - Module-removed S - Switched R - Routed U - Up (port-channel) M - Not in use. Min-links not met -------------------------------------------------------------------------------- Group Port- Type Protocol Member Ports Channel -------------------------------------------------------------------------------- 1019 Po1019(SD) Eth LACP **Eth1/19(I) ----> Indicates No PDUs are being received**

如果已啟用LACP suspend-individual(預設情況下啟用),則此狀態可以掛起。 但是,原因應與它 沒有從對等裝置接收協定資料單元(PDU)的原因相同。

Nexus9396X-2# **show lacp interface e1/19** Interface Ethernet1/19 is individual Channel group is 1019 port channel is Po1019  **PDUs sent: 63 PDUs rcvd: 0 ----> Indicates No PDUs are being received from UCS server.** Markers sent: 0 Markers rcvd: 0 Marker response sent: 0 Marker response rcvd: 0 Unknown packets rcvd: 0 Illegal packets rcvd: 0 Lag Id:  $[ (0, 0-0-0-0-0, 0, 0, 0), (0, 0-0-0-0-0, 0, 0, 0) ]$ Operational as aggregated link since Thu Jan 1 00:00:00 1970 Local Port: Eth1/19 MAC Address= 7c-69-f6-10-59-d7 System Identifier=0x8000, Port Identifier=0x8000,0x113 Operational key=33787 LACP\_Activity=active LACP\_Timeout=Long Timeout (30s) Synchronization=IN\_SYNC Collecting=true Distributing=true Partner information refresh timeout=Long Timeout (90s) Actor Admin State=125 Actor Oper State=125 Neighbor: 0x0 MAC Address= 0-0-0-0-0-0 System Identifier=0x0, Port Identifier=0x0,0x0

Operational key=0 LACP\_Activity=unknown LACP\_Timeout=Long Timeout (30s) Synchronization=NOT\_IN\_SYNC Collecting=false Distributing=false Partner Admin State=0 Partner Oper State=0 Aggregate or Individual(True=1)= 1 Ethanalyzer也不捕獲來自對等裝置的PDU。但是,從伺服器獲取的tcpdump指示它傳送和接收 PDU。

### 解決方案

實驗設定顯示,在Nexus 9000上捕獲LACPDU時,發現它會傳送帶有以下dot1q報頭的LACPDU:

Þ > Ethernet II, Src: Cisco 25:3f:bd (fc:99:47:25:3f:bd), Dst: Slow-Protocols (01:80:c2:00:00:02) ▽ 802.1Q Virtual LAN, PRI: 0, CFI: 0, ID: 0 000. .... .... .... = Priority: Best Effort (default) (0)  $...0$  .... .... .... = CFI: Canonical (0)  $\ldots$  0800 0000 0800 = ID: 8 Type: Slow Protocols (0x8809) Link Aggregation Control Protocol

但是,VLAN ID設定為0。現在,當您檢視虛擬網路介面卡(vNIC)的配置時,會看到預設情況下將 VLAN設定為None,並將VLAN模式設定為access。現在,即使在此模式下,它也會傳送帶有 dot1q報頭的LACPDU。但是,Nexus 9000無法識別VLAN 0,因此此資料包被丟棄。此行為記錄在 [UCS C系列機架式伺服器VIC連線選項中](/content/en/us/support/docs/servers-unified-computing/ucs-c-series-rack-servers/117637-technote-UCS-00.html#anc4)。

為此,您必須將VLAN模式配置為Trunk,並將預設VLAN配置為該埠允許的VLAN。要更改此設定 ,請登入到伺服器的CIMC IP地址。

- 1. 按一下左窗格中的Server頁籤,然後按一下Inventory。
- 2. 按一下右窗格中的Cisco VIC adapters,然後按一下vNICs。
- 3. 選擇介面,然後按一下Properties。您應該能夠在此處進行更改:

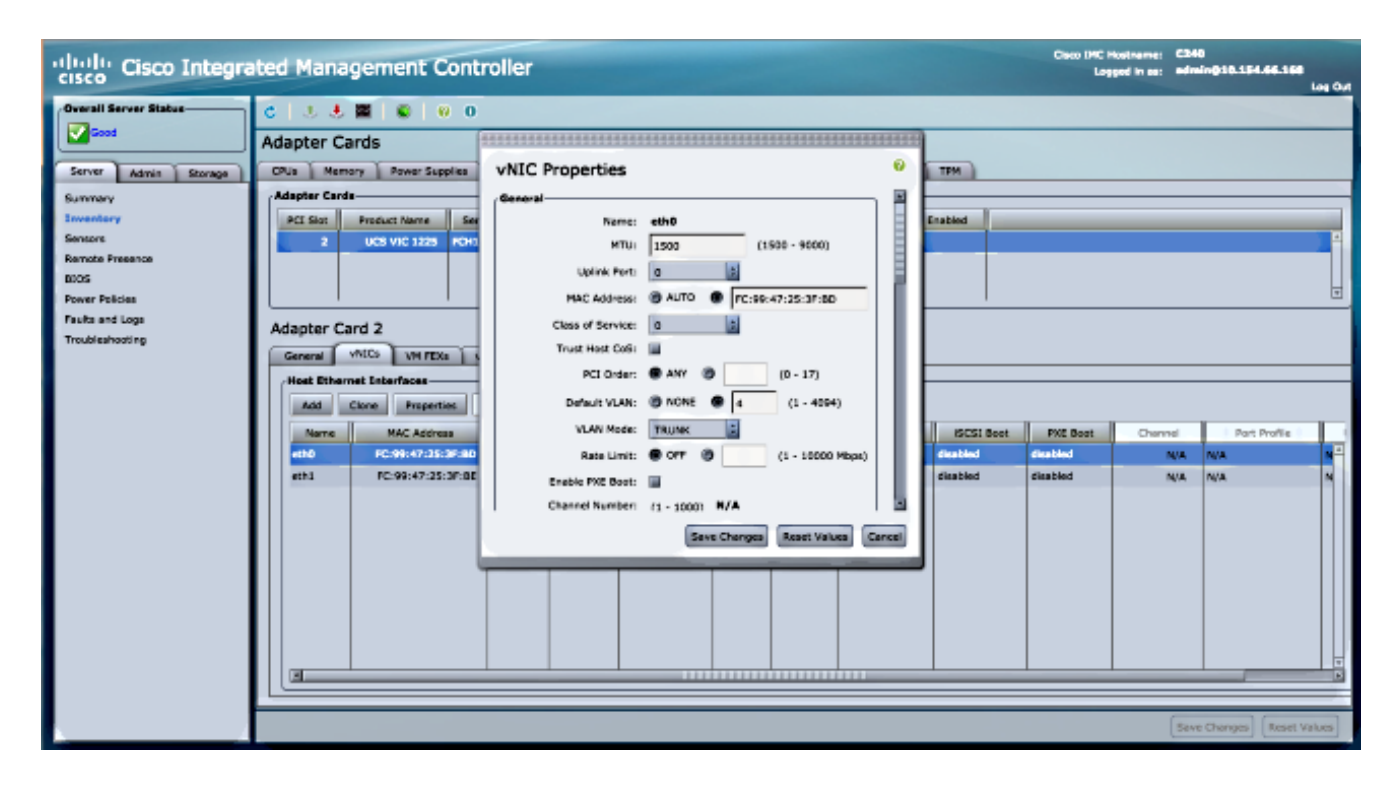

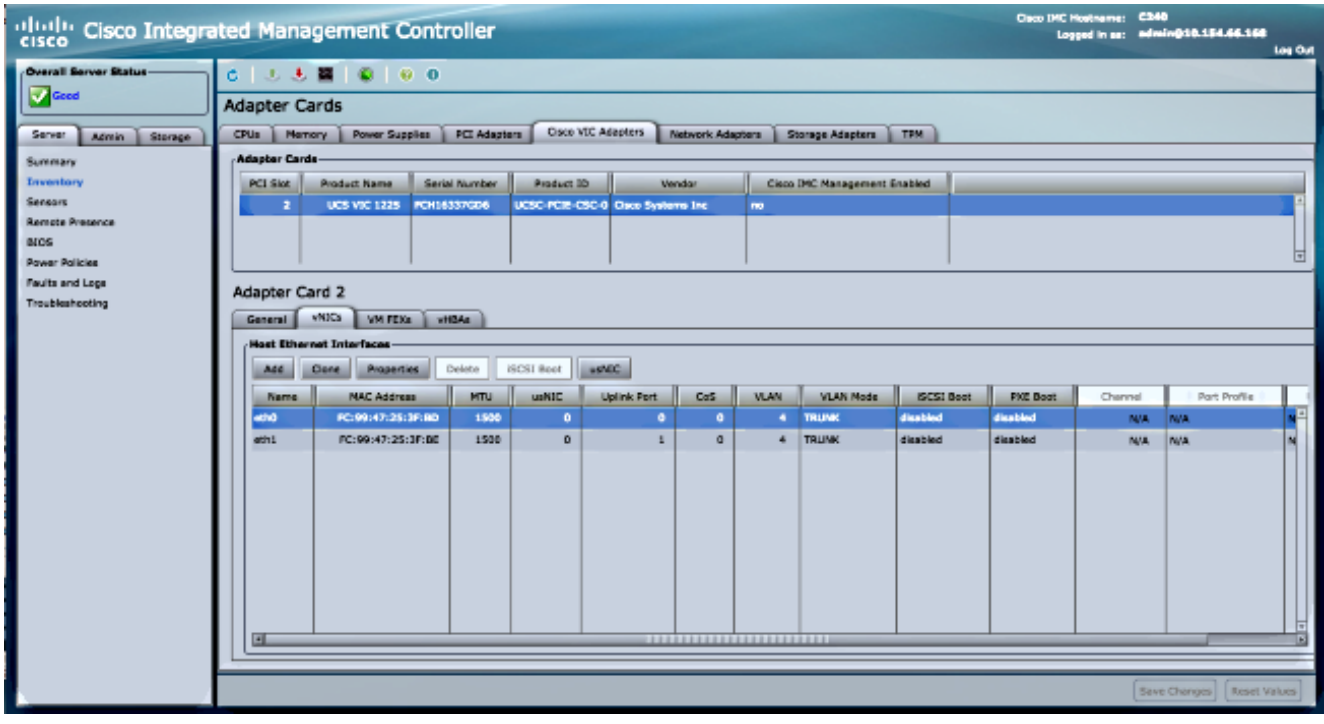

4. 更改完成後,**Save**更改。您必須重置伺服器才能使更改生效。重置後,埠通道應能正確形成

在較新版本的Nexus 9000、6.1(2)I(3)4和7.0(3)I1(1)和更新版本中,它會忽略dot1q標頭且封包會到 達Supervisor(SUP)。 此行為已記錄在Cisco錯誤ID [CSCur6968](https://tools.cisco.com/bugsearch/bug/CSCur69668)中。

因此較新版本中不應遇到此問題。

 $\circ$